# **Google Calendar Crack Registration Code [Mac/Win]**

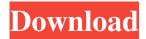

### Google Calendar Crack + Incl Product Key

To list all your events for the current month, just click on the day you want to see your events. The calendar will show you a vertical view of all events for that day, and you can navigate the different days using the arrows. You can also toggle back and forth between the default view of calendar and list view. To show all the details of a single event, just click on the event you want to see more information about. If you want to create a new event, just click on the + button. A new blank text box will appear. Type in the details of the new event, including the time you want it to begin and end. Repeat this procedure to create recurring events such as weekly or monthly appointments. To update an existing event, select it and click the arrow button next to the date. To delete an event, just click on the X button next to the event. Key Features: 2 Overview of all events for a month List the events for a date \( \) Show all event details for a single event \( \) Create events \( \) Create basic recurring event (daily, weekly, monthly, yearly) [2] Update and delete events Developed by: [2] Opera, China Discover Cracked Google Calendar With Keygen for your mobile phone in just a few seconds. Launch Calendar on the Google home screen, tap Apps, then Calendar. Now you're at Google Calendar! Here are some key features of "Google Calendar for Mobile": ? Overview of all events for a month \( \) List the events for a date \( \) Show all event details for a single event \( \) Create events \( \) Create basic recurring event (daily, weekly, monthly, yearly) [2] Update and delete events Requirements: [2] Android Google Calendar Description: To list all your events for the current month, just tap on the day you want to see your events. The calendar will show you a vertical view of all events for that day, and you can navigate the different days using the arrows. You can also toggle back and forth between the default view of calendar and list view. To show all the details of a single event, just tap on the event you want to see more information about. If you want to create a new event, just

#### **Google Calendar Activation**

Follow all your events around the world and in your Google Calendar Crack Free Download with this handy and simple widget. Key Features: Show all Events [2] Overview of all events (day, week, month, year) [2] Choose a different calendar in the sidebar [2] Create New event in the sidebar View Details of One Event [2] List the events for a date [2] View the details of one event View Basic Recurring Events (2) Create basic recurring events (daily, weekly, monthly, yearly) The Opera Widget is also available for Google Chrome. If you have found this useful, please consider giving it a like on Facebook. And, don't forget to hit the share button below. Thanks for your support! The team today released Skype 8 Beta 7 for Windows and Mac. Among the many new features are the following: \* Send images to people via Skype: There is a new Image Attachment button on the drop down menu of the About and Account buttons. When you press on this you will be asked if you want to send a picture on top of your chat as an image attachment. If you want to send pictures press OK on this screen. The pictures sent are saved to the user's profile and are sent on top of the chat. \* File manager: Added a new File Manager button to the menu bar. In here you can open the download manager if you have purchased files that you want to download. When you press this you will be given the choice to open the file manager in the download manager for this browser or to the file manager for the operating system. This is a nice way to let the user open these files in their normal file manager. \* Conversation view: When you are in a conversation the new Conversation View button will be displayed on the side of the video window. If you don't want to see this button just click on the bottom of the window and you will be back to the normal video window. \* New icons: The new download window has a light blue icon in the top right corner. Also the user interface now has more icons. \* Change Skype icon color: If you want to change the color of the Skype icon in the tray just press Ctrl+Shift+F12. \* System tray button integration: When you first start

1/4

| Skype you will be asked if you want Skype to | appear in the system tray. Press OK on this screen and you will be presented with an option for Skype 6a5afdab4c |
|----------------------------------------------|----------------------------------------------------------------------------------------------------|
|                                              |                                                                                                    |
|                                              |                                                                                                    |
|                                              |                                                                                                    |
|                                              |                                                                                                    |
|                                              |                                                                                                    |
|                                              |                                                                                                    |
|                                              |                                                                                                    |
|                                              |                                                                                                    |
|                                              |                                                                                                    |
|                                              |                                                                                                    |
|                                              |                                                                                                    |
|                                              |                                                                                                    |
|                                              |                                                                                                    |
|                                              |                                                                                                    |
|                                              |                                                                                                    |
|                                              |                                                                                                    |
|                                              |                                                                                                    |
|                                              |                                                                                                    |
|                                              |                                                                                                    |
|                                              |                                                                                                    |
|                                              |                                                                                                    |
|                                              |                                                                                                    |

#### **Google Calendar Crack+ Free Registration Code**

② Overview of all events for a month: 1) Select the calendar you wish to view: Go to calendar's tab. 2) Select the desired period (beginning of the month, end of the month, all the days, etc...) ② List the events for a date: 1) Click on the events tab. 2) Select the desired day/week/month/year. ② Show all event details for a single event: 1) Click on an event for the desired day/week/month/year. 2) See all the details for the selected event (date, time, summary, description, etc...) 3) You can also create a new event from this list (click on the "+" symbol). ② Create events: 1) Click on "Add event" to create a new event. 2) Make sure you have one event at the beginning (for current week or month) and after that, click "Create a new event" until the desired number of events have been created (they will be added on the "Your events" tab). 3) You can view the event details by click on the event's title. 4) When you are done updating or deleting a event, click on the "X" symbol on the event. ② Create basic recurring event (daily, weekly, monthly, yearly): 1) Make sure you have a single event for the current week/month/year. 2) Click on "Add event" to create a new event. 3) Select the type of recurring event (daily, weekly, monthly, yearly). 4) Make sure you have one event at the beginning (for current week or month) and after that, click "Create a new event" until the desired number of events have been created (they will be added on the "Your events" tab). 5) You can view the event details by click on the event's title. 6) When you are done updating or deleting a event, click on the "X" symbol on the event. Browser Support: - Internet Explorer: 9, 8 - Opera: 12, 11 - Firefox: 3.6, 5, 7 - Chrome: 6, 8, 12 - Safari: 5.0 Browser Support: - Internet Explorer: 9, 8 - Opera: 12, 11 - Firefox: 3.6,

## What's New In Google Calendar?

3/4

#### **System Requirements:**

\* MAC OS 10.5 or later \* Intel or compatible 64-bit processor \* At least 2GB RAM FINAL FANTASY TACTICS 2 SPEEDUP: FINAL FANTASY TACTICS 2 was the first title in the fast-paced tactical action role playing game series, but it has never had a very high speed. FINAL FANTASY TACTICS 2 SPEEDUP aim to solve this issue, so it's one of the best options for playing for those who have little time, or those who want to challenge

#### Related links:

http://prodismar.co/?p=6307

https://fortworth-dental.com/system-center-2012-configuration-manager-upgrade-assessment-tool-crack/

http://indianscanada.com/?p=7618

http://www.vietzine.com/wp-content/uploads/2022/06/welwyno.pdf

https://biomolecular-lab.it/facebook-chat-export-free-2022-new/

https://davidhassmann.com/2022/06/08/ro-viewer-portable-crack-updated-2022/

https://www.digitalgreenwich.com/rocksim-crack-free-download-3264bit/

https://www.clearlakewi.com/wp-content/uploads/2022/06/Pragma Installer.pdf

https://www.webcard.irish/wp-content/uploads/2022/06/dargol.pdf

https://himoin.com/upload/files/2022/06/TSaJnMCpdpaeiEWxssen\_08\_93e5be699613fb0400002d24f680c332\_file.pdf

4/4